## **Informatyka klasa 7ab (20 – 24 kwietnia)**

**Temat: Kot w labiryncie – Scratch. (podręcznik strona 38 -40) – ciąg dalszy.**

**Przypominam: Tworzymy prostą grę w Scratchu – kot w labiryncie. Część pierwsza tematu : Informatyka klasa 7ab (tydzień 4). Całość pracy będzie podlegała ocenie, więc musimy stworzyć cały projekt od początku do końca.** 

**Osoby mające problemy proszę o kontakt za pomocą programu Skype:**  wpisujemy w szukaj: Maciej Gumula Charsznica lub adres [mac.g@wp.pl](mailto:mac.g@wp.pl) . Nadal nie wszyscy wysłali mi zaproszenie!

1. Logujemy się na: <https://scratch.mit.edu/>

2. Tworzymy dalszy ciąg naszego projektu (poszukaj w menu po prawej **moje rzeczy i zajrzyj do środka).**

3. Jeżeli jesteśmy już w naszym wcześniejszym projekcie (najlepiej nadać mu nazwę Kot w labiryncie) i kot prawidłowo porusza się po kratkach, możemy rozbudować naszą grę.

4. Dodajemy zmienną energia: Zmienne – dodaj zmienną – Energia, ustawiamy n 5; rozbudowujemy skrypt kota – jeżeli kot dotknie koloru poza torem (szary) to wróci z powrotem na tor i będzie miał mniej energii:

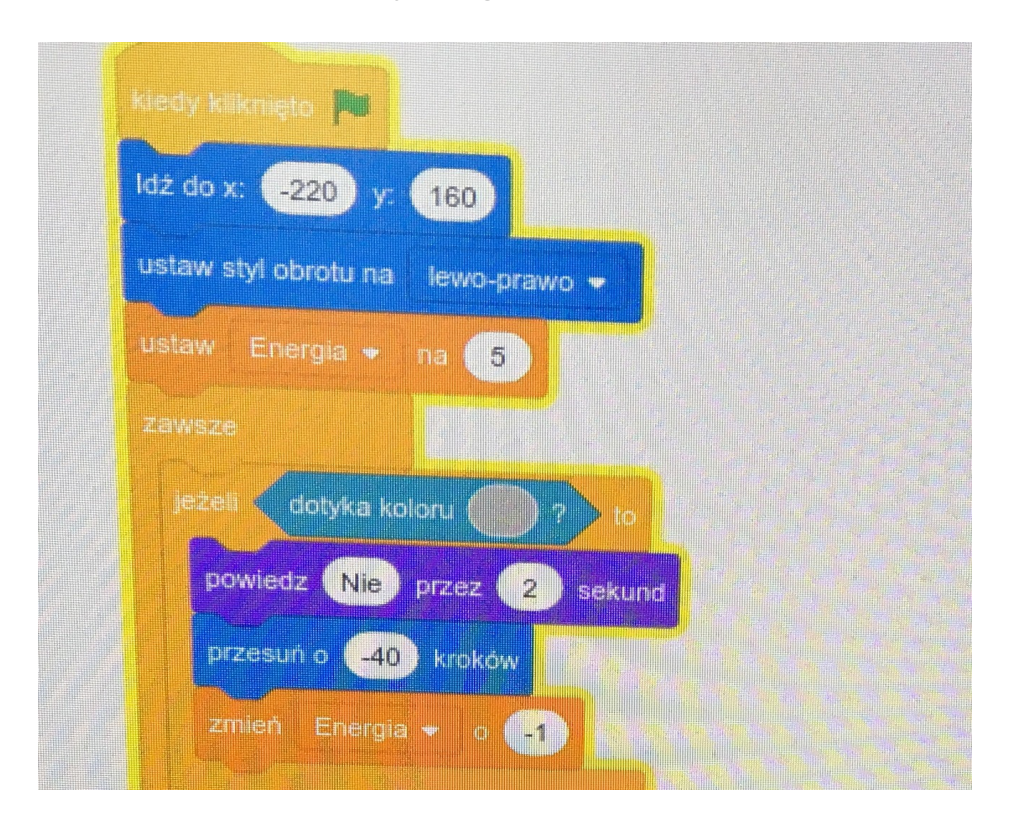

5.Rozbudowujemy skrypt – jeżeli kot dojdzie do mety (kratka koloru zielonego) i będzie miał przynajmniej 1 energii - powie **Wygrałem**.:

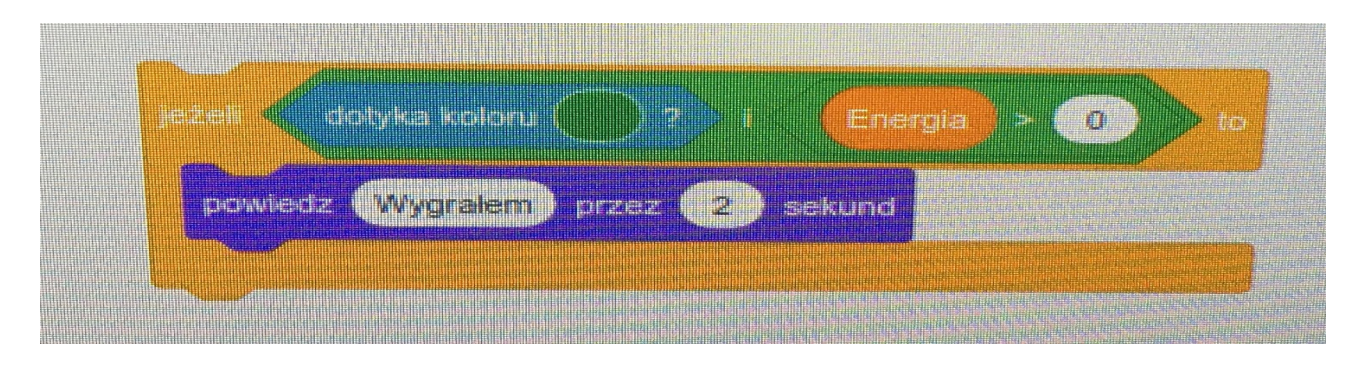

6. Tworzymy NOWEGO duszka Crab ( wybieramy z lewego dołu – wybierz duszka szukamy Craba). Zmniejszamy jego rozmiar do 40.

7. Tworzymy nowy skrypt dla Craba (nie dla kota) – będzie latał i polował na kota:

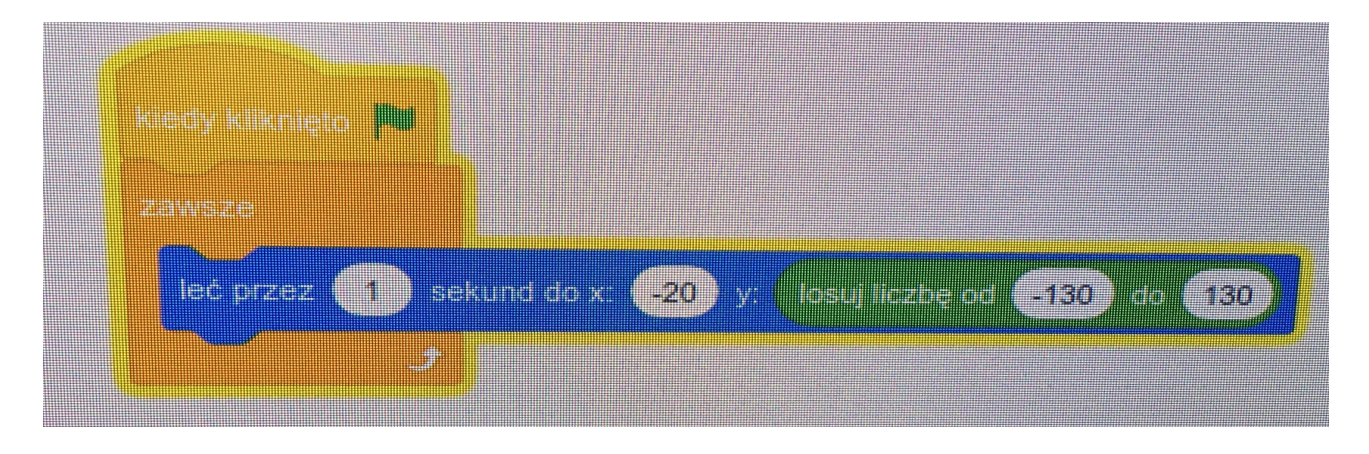

8. Modernizujemy skrypt dla kota – jeśli kot dotknie Craba spada energia i wracamy do początku.

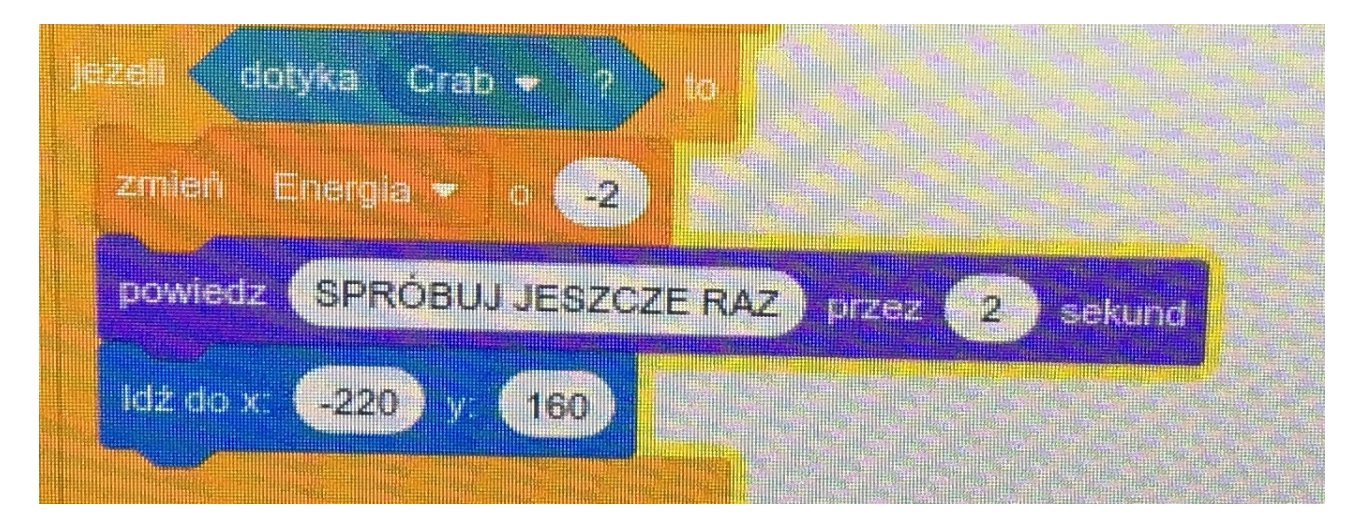

## **Tak powinno wyglądać:**

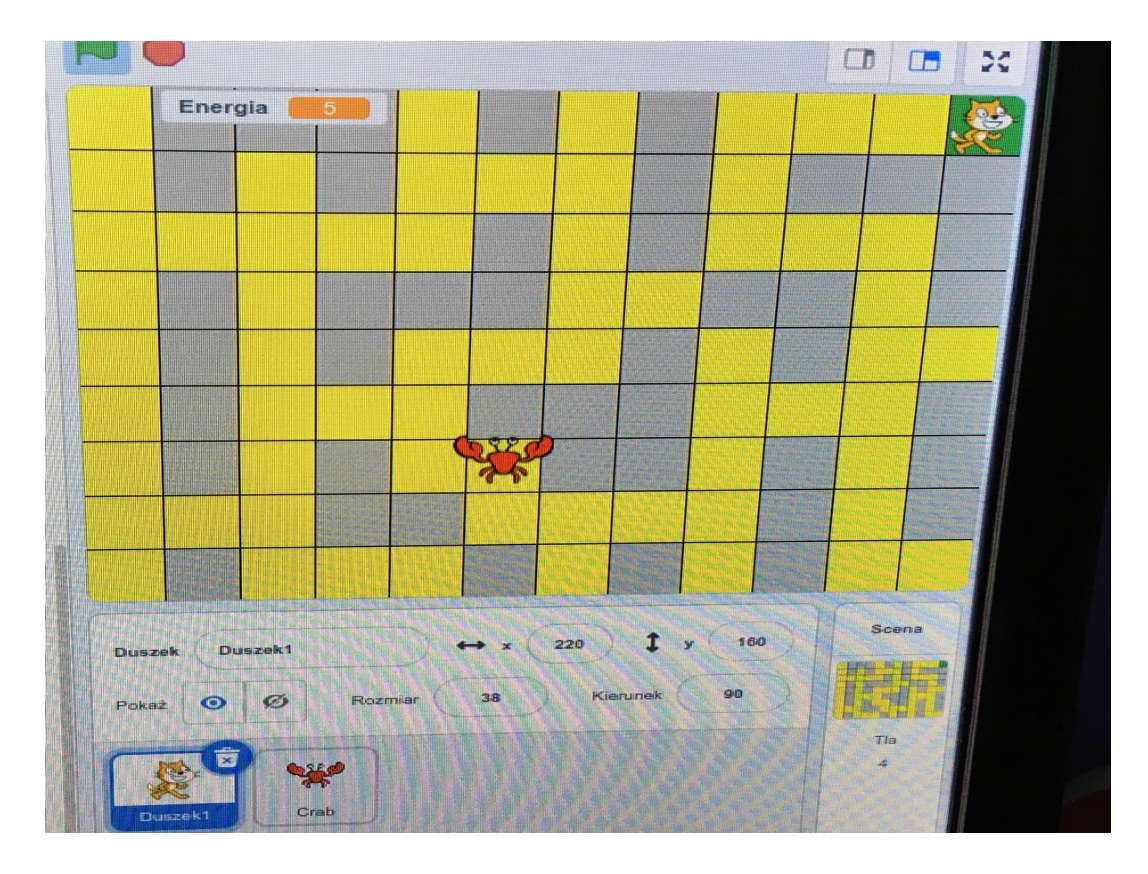

Jeżeli gra działa poprawnie to zapisz ją i pobierz na swój komputer (Menu: plik zapisz na swoim komputerze). Następnie prześlij ten plik jako załącznik w treści podaj Imię i Nazwisko oraz klasę na adres:

[mac.g@wp.pl](mailto:mac.g@wp.pl)

Praca obowiązkowa na ocenę – termin do 1 maja.